### **Sm**ě**rové dopravní pr**ů**zkumy**<sup>m</sup>ěření v terénu

Ing. Martin Langrlangr@lss.fd.cvut.cz

**K612DOP – Dopravní pr**ů**zkumy**

### **M**ěř**ení v terénu**

**Cílem m**ěř**ení v terénu** je srovnání náročnosti, spolehlivosti a efektivnosti realizace a vyhodnocení směrového dopravního průzkumu s pomocí systému automatického rozpoznání poznávacích značek a metodou jejich manuálního záznamu a přepisu z videozáznamu.

### **3 základní aktivity m**ěř**ení**

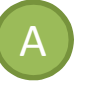

A. pořízení videozáznamu a přepis poznávacích značek do elektronické podoby

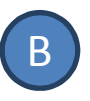

B. manuální záznam poznávacích značek do formulářůa jejich následný přepis do elektronické podoby

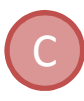

testování mobilní aplikace pro průzkum intenzit v profilech předchozích průzkumů

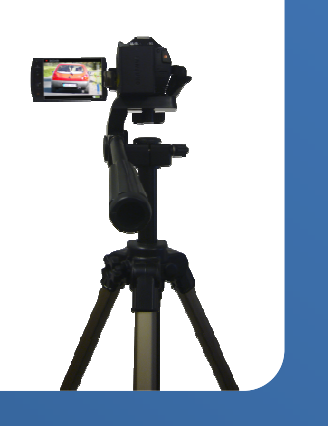

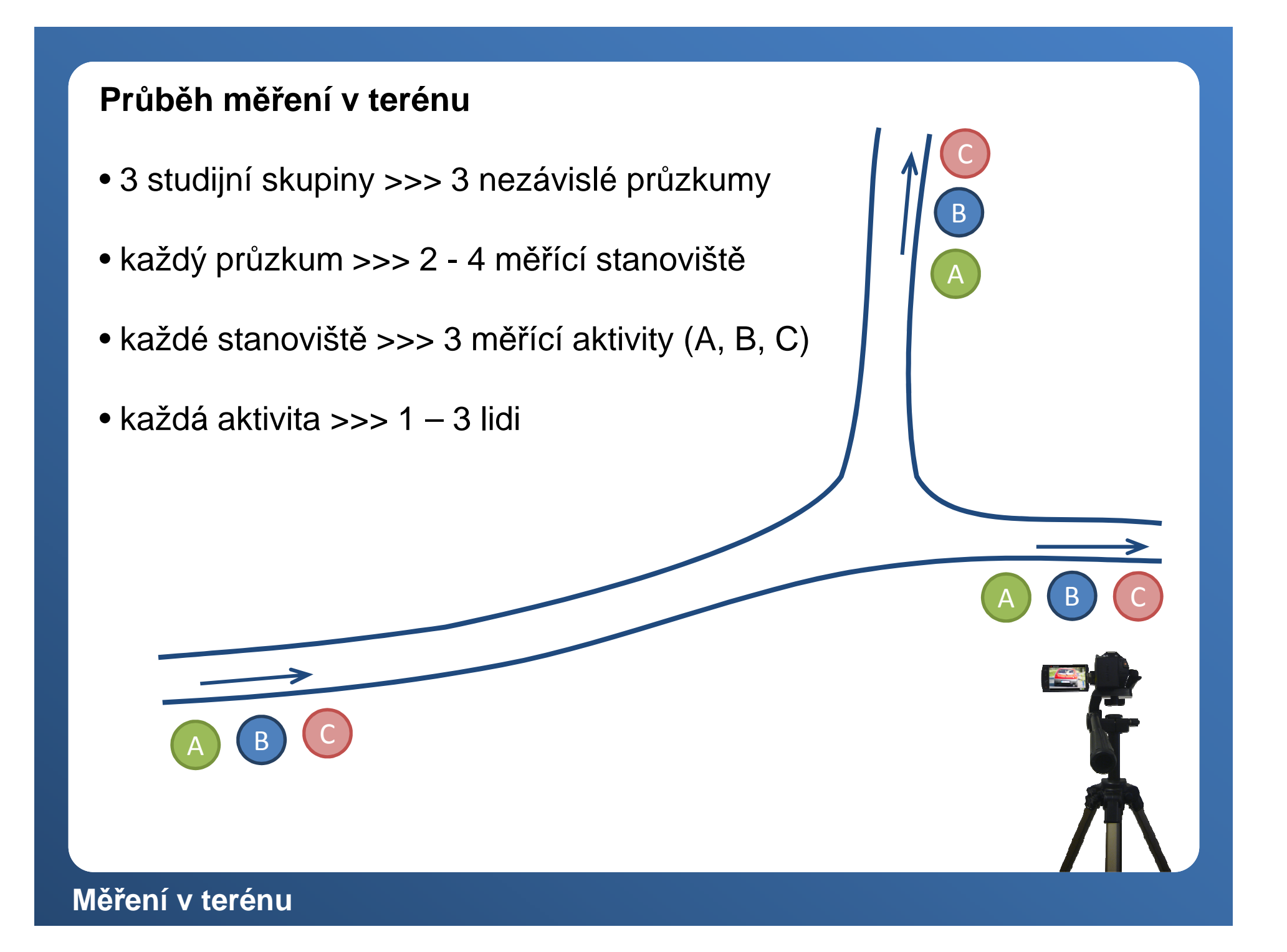

#### **Aktivita – Po**ř**ízení videozáznamu a jeho vyhodnocení** A

- Počet potřebných sčítačů: 2
- Potřebné vybavení:
	- videokamera
	- příslušenství (stativ, baterie, paměťové karta)
	- počítač (pro následný přepis dat ze záznamu)
	- software pro přepis dat (video přehrávač, Microsoft Excel)
- Příprava na měření:
	- seznámení se s použitou technikou videokamerou
	- zkouška vhodného nastavení kamery před měřením
- Postup měření:
	- 1. Kontrola a nastavení kamery (přesný čas, kontrola baterie a paměťové karty)
	- 2. Vhodné umístění stativu s kamerou ke komunikaci
	- 3. Vhodné nasměrování a "nazoomování" a zaostření kamery
	- 4. Spuštění videokamery v daný okamžik
	- 5. Průběžná kontrola videokamery
	- 6. Uložení dat pro další vyhodnocení

#### **Aktivita – Po**ř**ízení videozáznamu a jeho vyhodnocení** Aktivita (A)

- Postup vyhodnocení:
	- příprava naměřených dat (videozáznamu)
	- založení souboru pro přepis dat v programu Excel
	- přepis údajů do souboru v dané struktuř<sup>e</sup>

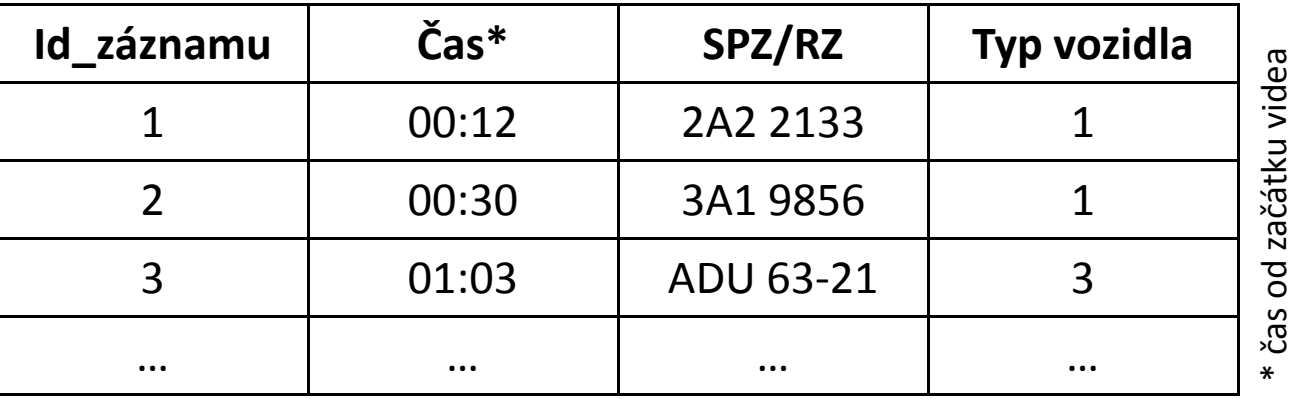

• záznam doby potřebné pro přepis dat

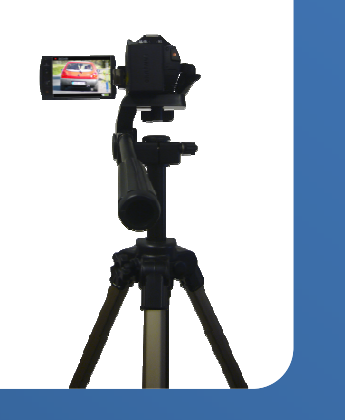

#### **Aktivita – Umíst**ě**ní a nastavení videokamery**A

• **Umíst**ě**ní videokamery**

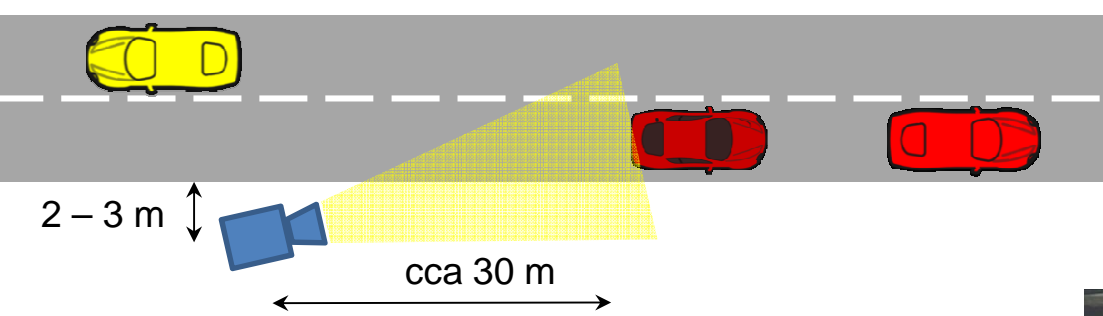

### • **Nastavení videokamery (Samsung)**

- rozlišení >>> 720/50p
- ostření >>> "TouchPoint"
- zoom >>> SPZ/RZ ve velikosti cca 200px
- pozor na SPZ/RZ mimo zábě<sup>r</sup>
- pozor na silné slunce

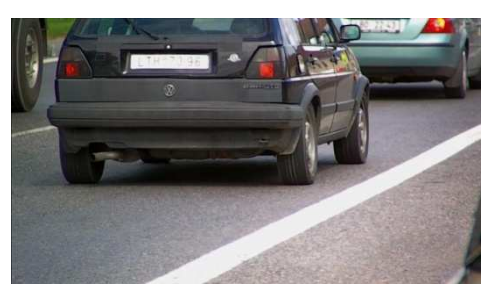

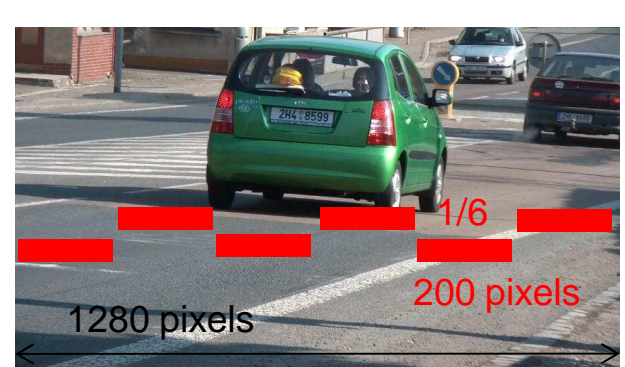

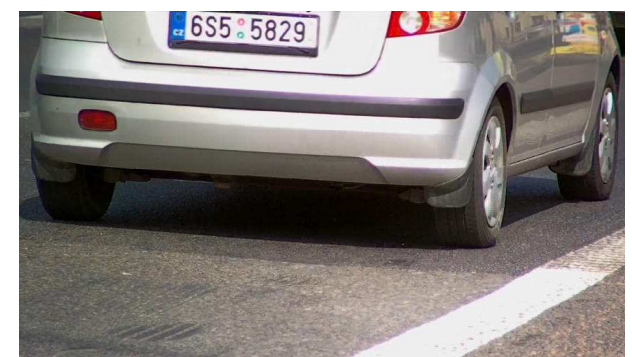

cca 120 cm

cca 120 cm

#### **Aktivita – Manuální záznam**Aktivita (B)

- Počet potřebných sčítačů: 2 (3)
- • Pot řebné vybavení:
	- <sup>s</sup>čítací formuláře
	- •časoměřič (hodinky) ;)
	- tužku
	- software pro přepis dat (Microsoft Excel)
- Příprava na měření:
	- •příprava formulářů pro záznam dat
	- domluva sčítačů na způsobu diktování
- Postup měření:
	- 1. Zaujmout pozici měření
	- 2. Počátek měření dle předem rozdělených rolí v daný okamžik
	- 3. Zaznamenávat **celou** SPZ/RZ a typ projížd ějících vozů
	- 4. V intervalech 5 minut zaznamenat čas průjezdu vozidla
	- 5. Přehledně značit pořadí formulářů

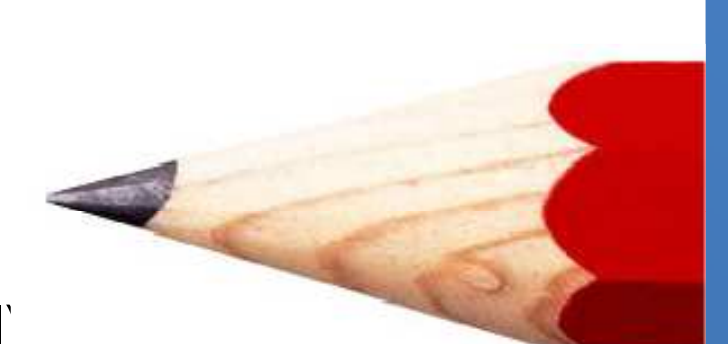

# **Aktivita – Manuální záznam**B

- Postup vyhodnocení:
	- příprava vyplněných formulářů
	- založení souboru pro přepis dat v programu Excel
	- přepis údajů do souboru v dané struktuře

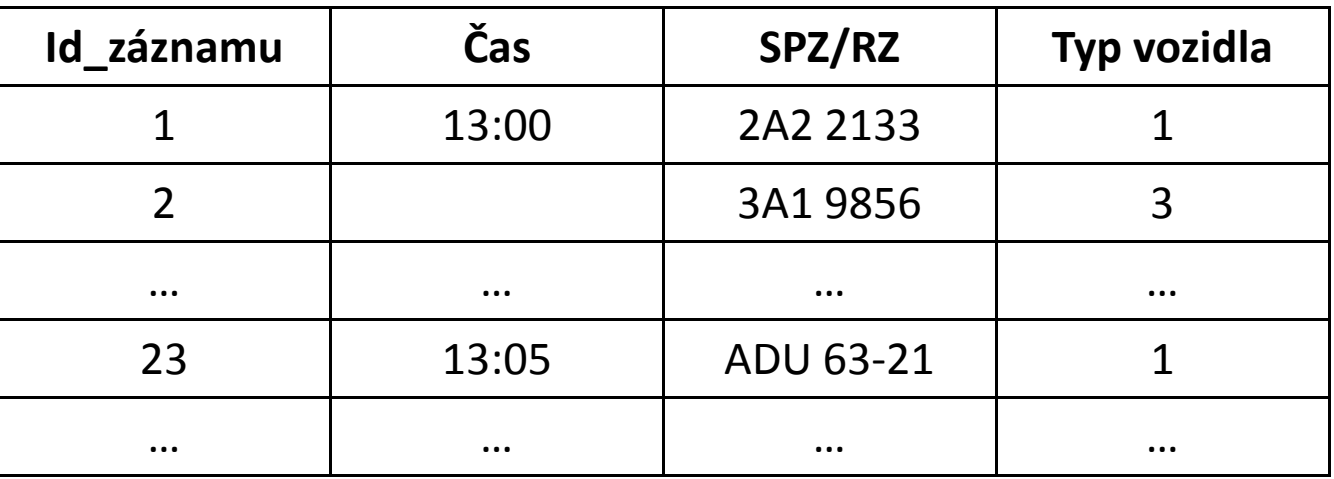

• záznam doby pot řebné pro přepis dat

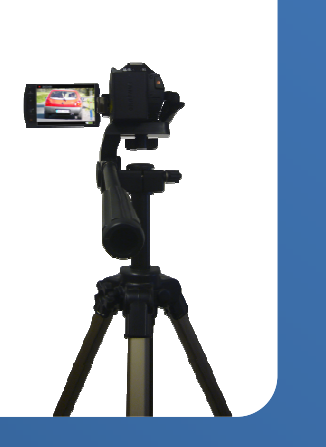

#### **Aktivita – Manuální záznam**Aktivita (B)

- Návrh formuláře pro snadný záznam informací
	- Formální náležitosti:
		- označení stanoviště průzkumu
		- jména sčítačů
		- datum a čas průzkumu
		- •číslování formulářů kvůli jejich posloupnosti
	- další náměty
		- dostatek prostoru pro zápis SPZ/RZ (celé značky tj. 7 znaků)
		- jasné pořadí zapisovaných značek
		- záznam časových intervalů (5 minut)
			- >>> na každých 5 minut zvláštní formulář
			- >>> oddělení záznamů po 5 minutách

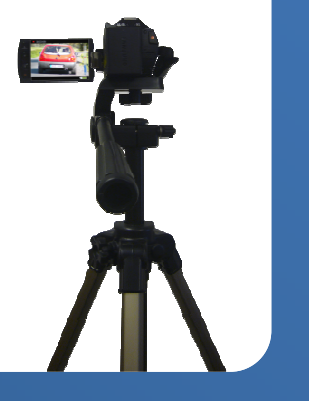

#### **Aktivita – Testování aplikace**   $\mathsf C$

- Počet potřebných sčítačů: 1
- • Pot řebné vybavení:
	- mobilní telefon s aplikací
	- software pro vyhodnocení dat (Microsoft Excel)
- Příprava na měření:
	- nastavení aktuálního času na testovacím telefonu
	- kontrola stavu baterie a volné paměti
- Postup měření:
	- 1. Zaujmout pozici měření
	- 2. Počátek měření v daný okamžik
	- 3. Stisknout tlačítko při průjezdu vozidla podle jeho typu

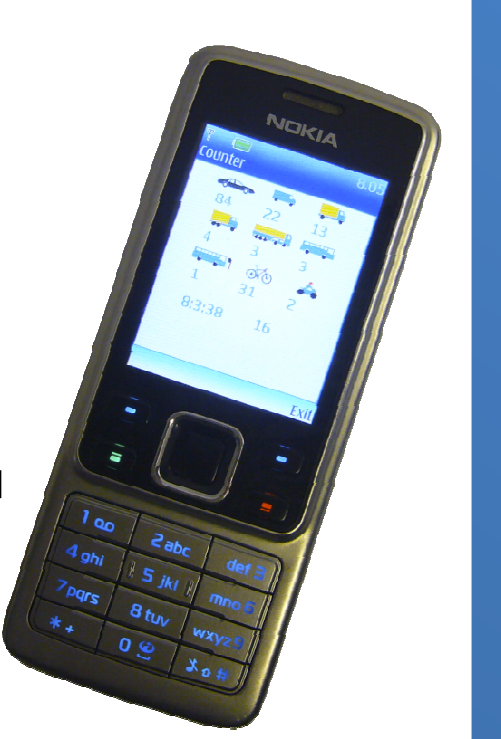

## **Aktivita**  $\left(\begin{matrix} 0 \\ 0 \end{matrix}\right)$  – Testování aplikace

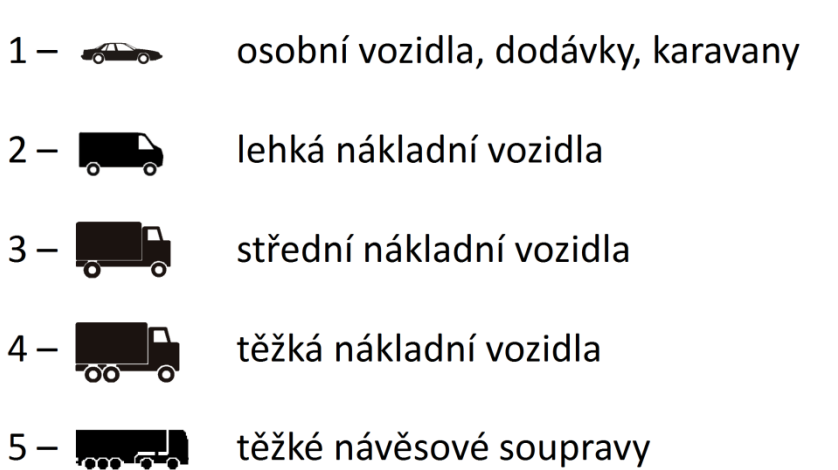

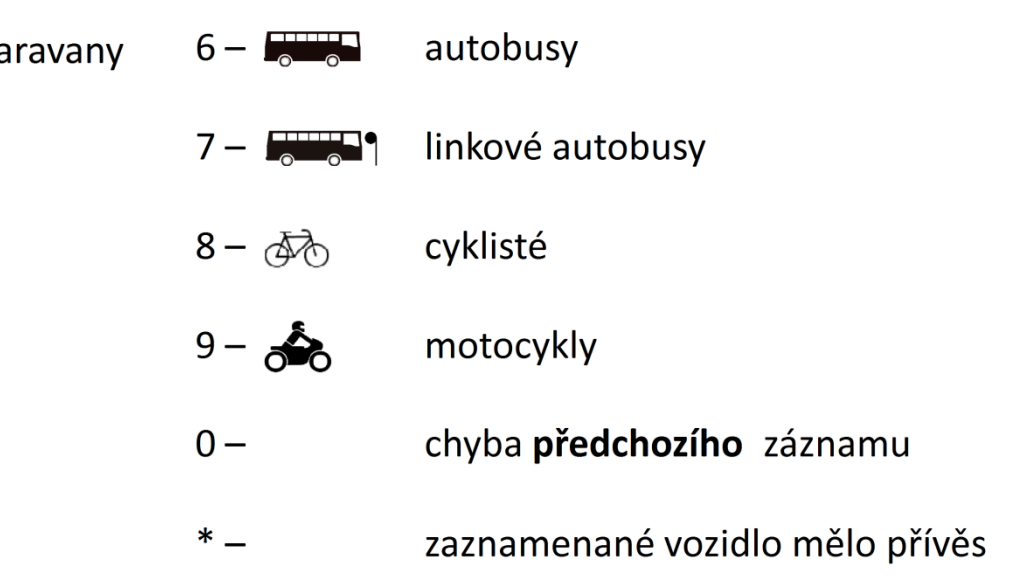

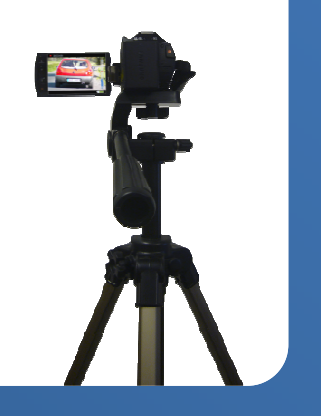

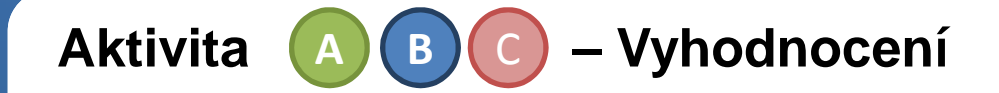

• Vyhodnocení spočívá v přepisu zaznamenaných značek do elektronické podoby (tabulka v excelu dané struktury)

- Celkem má skupina k přepisu
	- 60 minut videozáznamu
	- formuláře s ručně psanými značkami
- student z aktivity C (mobil) se zapojí do přepisu
- po přepisu je nutné vyplnit krátký formulář o průběhu přepisu
	- kolik lidí přepisovalo
	- jaké množství dat
	- jak dlouhou dobu
	- případně s jakými problémy…

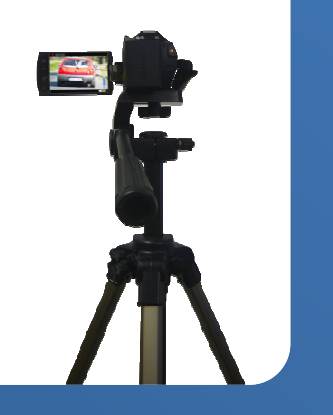

### **Rozpis m**ěř**ení jednotlivých skupin**

- Varianta 2 stanoviště (skupina s 10 studenty)
	- stanoviště 1: Vaníčkova (směr od Malovanky; pod stadionem)
	- stanoviště 2: Turistická (směr dolů; za zastávkou BUS 176)

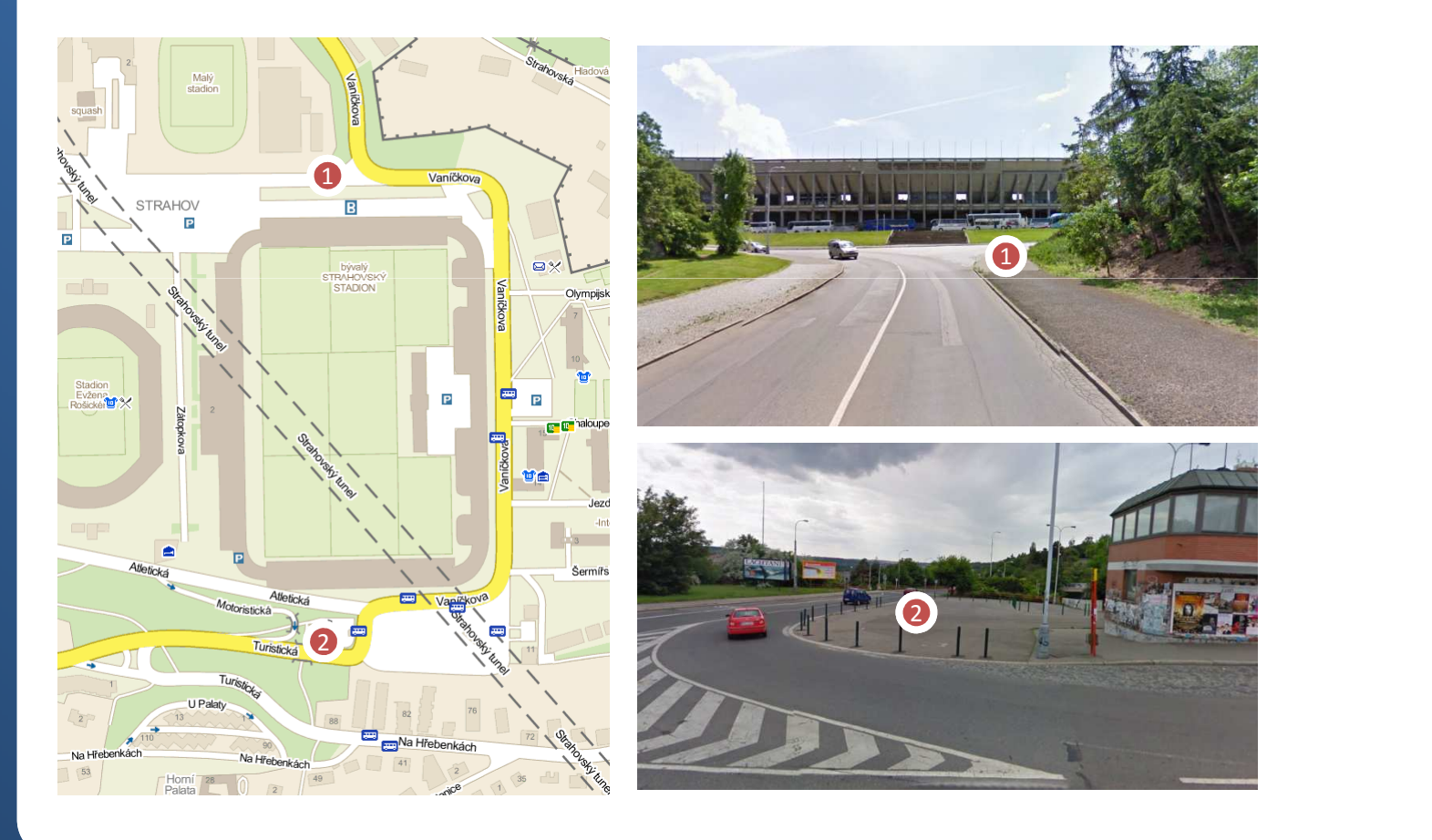

### **Rozpis m**ěř**ení jednotlivých skupin**

- Varianta 3 stanoviště (skupina s 15 studenty)
	- stanoviště 1: Vaníčkova (směr od Malovanky; pod stadionem)
	- stanoviště 2: Turistická (směr dolů; za zastávkou BUS 176)
	- stanoviště 3: Turistická / Na Hřebenkách (směr dolů)

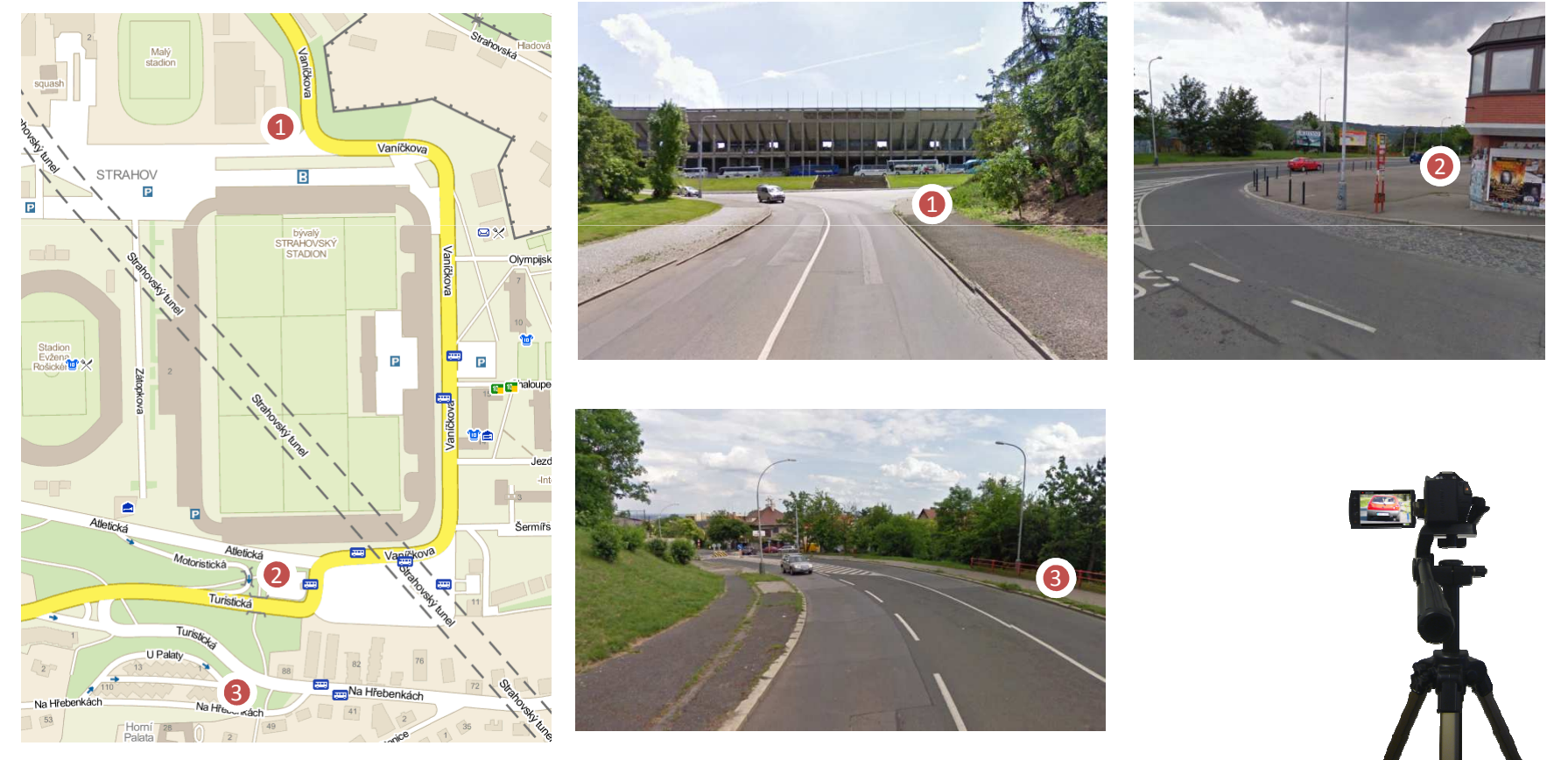

### **Rozpis m**ěř**ení jednotlivých skupin**

- Varianta 4 stanoviště (skupina s 15 studenty)
	- stanoviště 1: Vaníčkova (směr od Malovanky; pod stadionem)
	- stanoviště 2: Vaníčkova (směr na Malovanku; pod stadionem)
	- stanoviště 3: Turistická (směr dolů; za zastávkou BUS 176)
	- stanoviště 4: Turistická (směr stadion; před vjezdem na BUS park.)

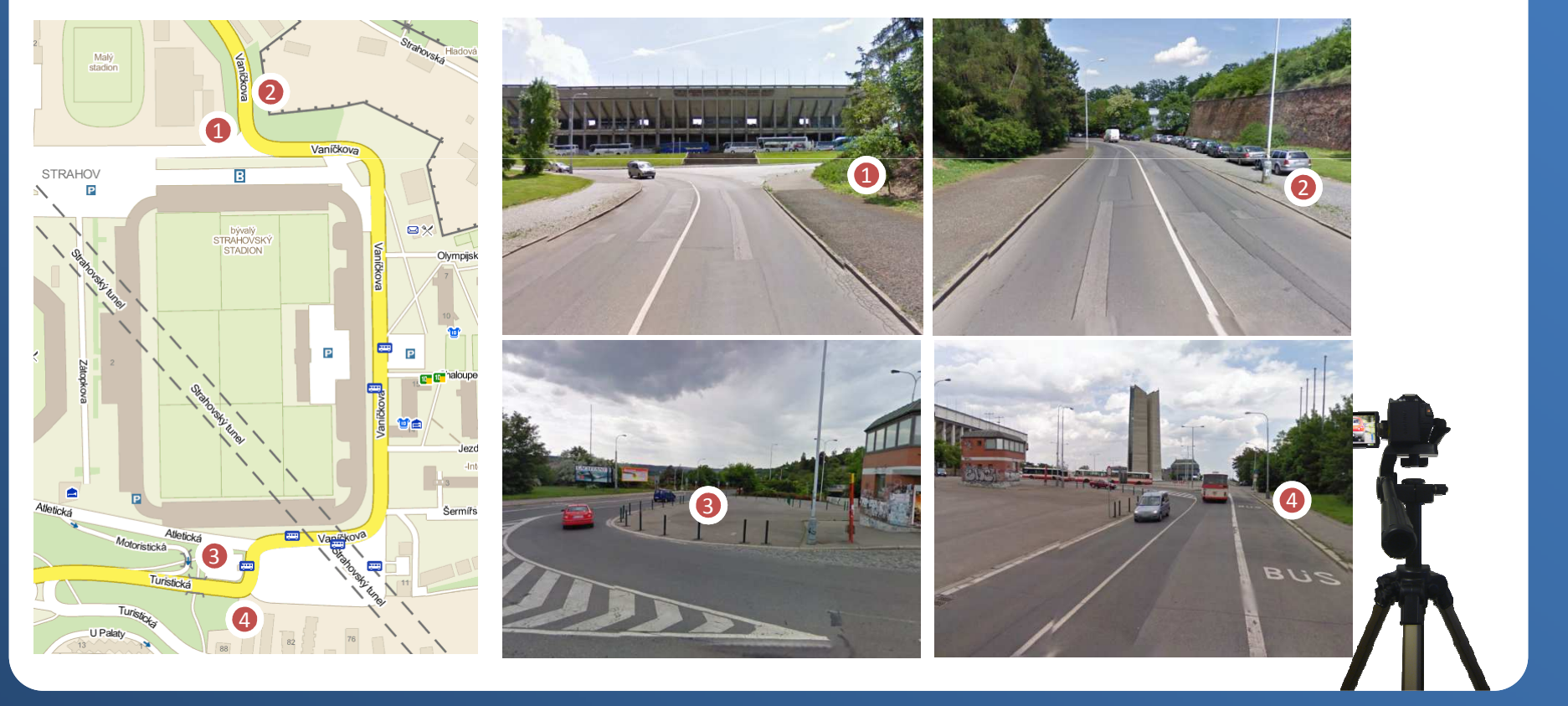

# **D**ě**kuji za pozornost**

Ing. Martin Langrlangr@lss.fd.cvut.cz